<天面図>

■ AV 操作卓図

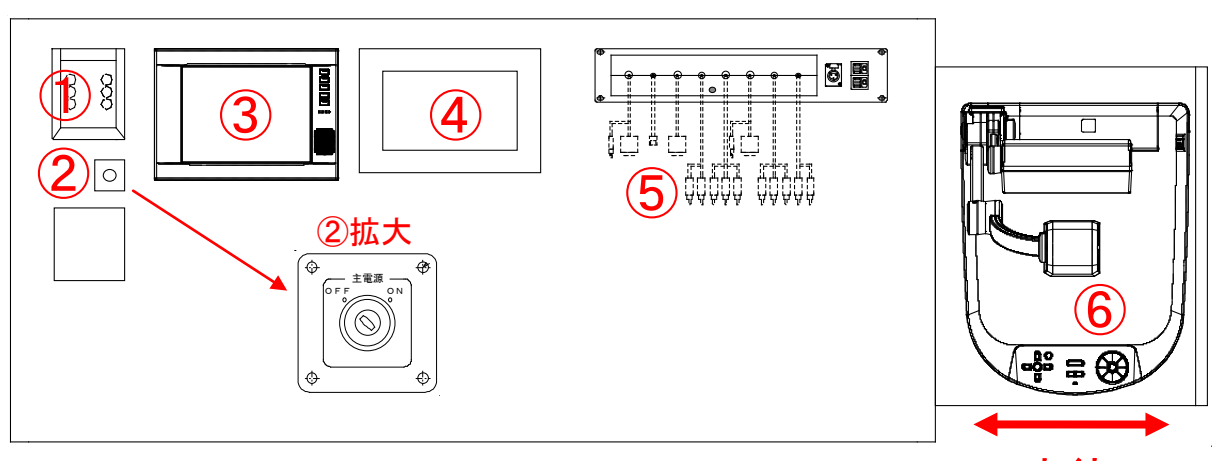

収納

<前面図>

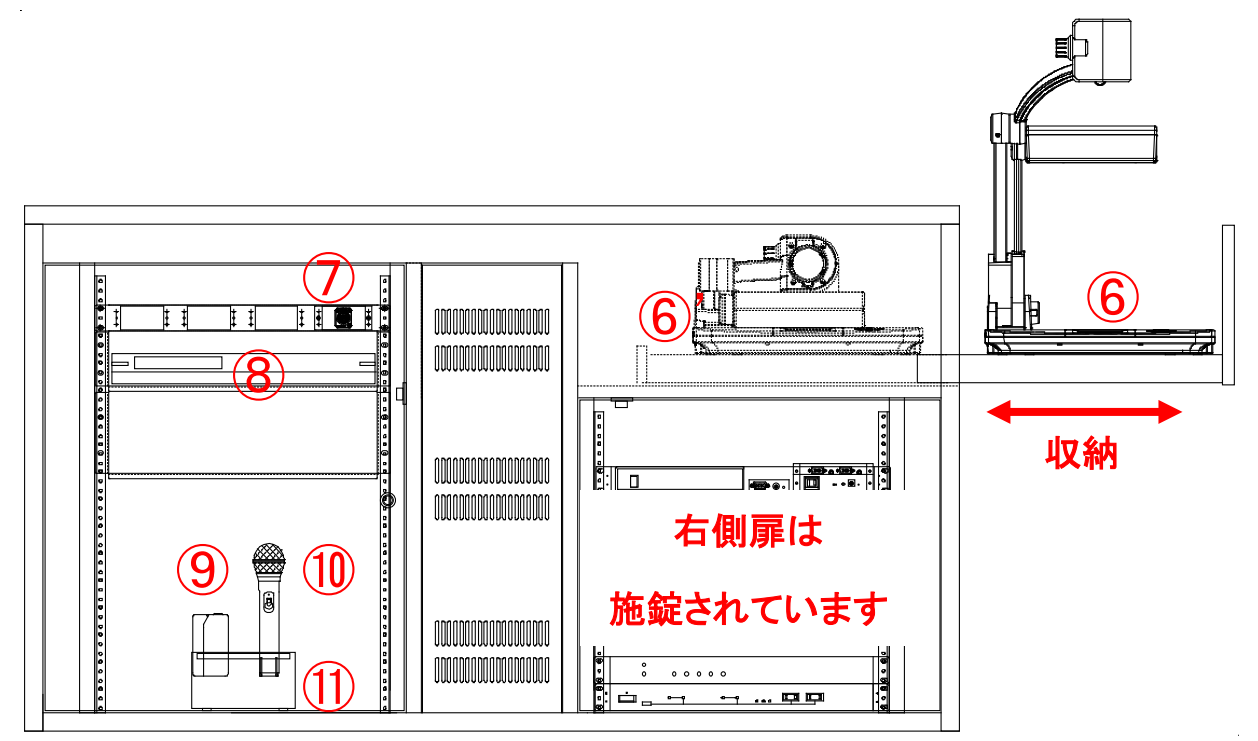

#### ①カードリーダー(**2013** 年度より)

教職員カードをかざして教室 **AV** システムの主電源をオンすることができます。 カードをお持ちでない方は、②主電源キースイッチパネルで主電源オンしてください。

②主電源キースイッチパネル 教室 AV システムの主電源をオン/オフするキースイッチパネルです。 キースイッチは教員室(51号館2階)で貸し出しています。

③タッチパネル

AV システムの制御、各機器のコントロールを行います。

*Administrative Office of Infomation and Multimedia Technology, Waseda University.*

④確認モニター

タッチパネルから選択したプロジェクター表示映像の確認を行います。

⑤外部入出力パネル

パネル内の収納式ケーブルを取り出して、持ち込み機器に接続できます。(次項参照) ⑥書画カメラ

主電源オンに連動して収納部を開錠し、書画カメラを引き出して使用します。

⑥'書画カメラ収納時

引き出しをスライドして収納します。主電源オフに連動して施錠します。

⑦遠隔用 LAN コンセント

遠隔用ワゴン使用時に LAN ケーブルを接続します。

⑧ブルーレイ/DVD/CD デッキ

ブルーレイ、DVD、CD を再生します。操作はタッチパネルまたは付属リモコンで行います ⑨赤外線タイピンマイク

充電器から取り出して使用します。赤外線発光部を塞がないように取り付けてください。 ⑩赤外線ハンドマイク

充電器から取り出して使用します。赤外線発光部を塞がないように手持ちしてください。 ⑪赤外線充電器

赤外線マイクを充電します。マイク使用後は充電器に差し込んでください。

■ 外部入出力パネル図

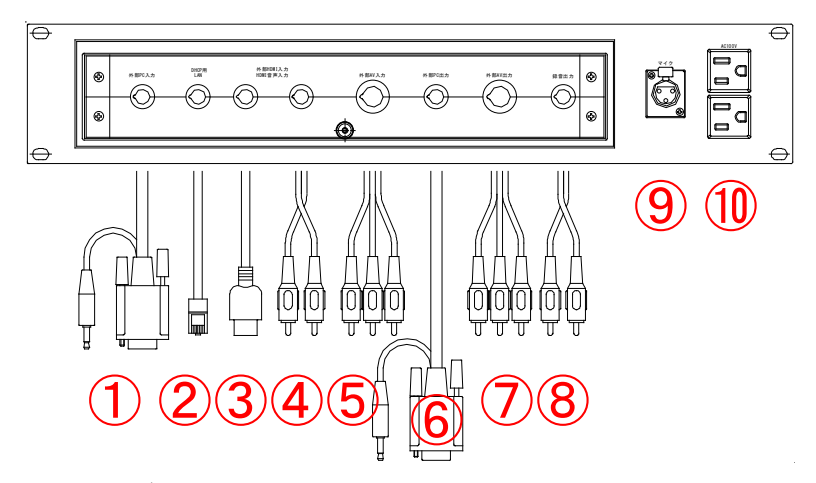

<外部入出力パネル図>

パネル内の収納式ケーブルを取り出して、持ち込み機器に接続できます。

①外部 PC 入力ケーブル

②DHCP 用 LAN (教研系) ケーブル ③外部 HDMI 入力ケーブル ④外部 HDMI 入力用音声ケーブル ⑤外部 AV 入力ケーブル

⑥外部 PC 出力ケーブル ⑦外部 AV 出力ケーブル ⑧録音出力ケーブル ⑨マイク入力パネル

⑩AC100V コンセント 2 個

■本システムに関する問合わせ先■ ・理工メディアセンターAV 支援室 内線 8090 月~土 9:00~18:00 ・理工メディアセンター事務所 内線 8055 月~金 9:00~17:00

*Administrative Office of Infomation and Multimedia Technology, Waseda University.*

### ■タッチパネルによる操作

**AV** 操作卓図①「カードリーダー」に教職員カードをかざすか、図②「主電源キースイッチパネル」 にキーを挿してシステムを起動すると、起動準備中画面表示後、以下のようなタッチパネルの画面 が表示されます。また、操作卓の左扉と書画カメラ収納部が開錠され利用可能になります。

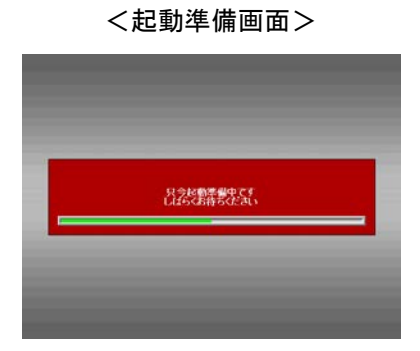

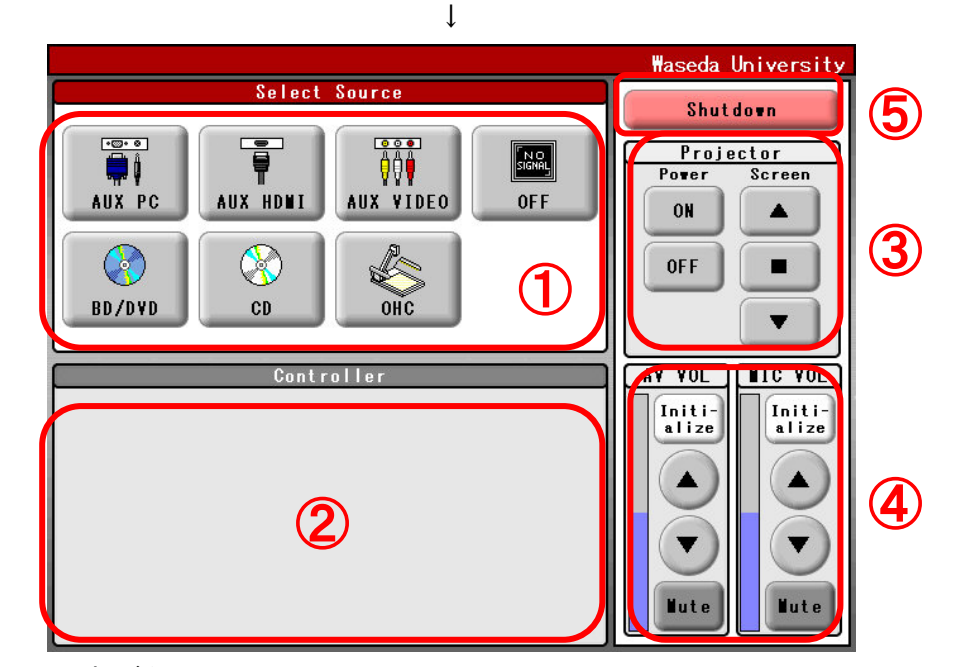

①映像ソース選択ボタン

プロジェクターに送出する映像ソースを選択します。OFF ボタンで消画します。 システム起動後、最初に映像ソースを選択すると、プロジェクター電源とスクリーン昇降が 連動して映像表示されます。

②コントローラーボタン

映像ソースで「BD/DVD」「CD」を選択時に操作ボタンが表示されます。「再生」「停止」「メ ニュー表示」等の操作ができます。

③プロジェクターボタン

プロジェクターの電源オン/オフと、電動スクリーンの昇降操作が個別に操作できます。 ④音量操作ボタン

AV 音量とマイク音量を調整します。一時的に消音したい場合は「Mute」ボタンを押してく ださい。もう一度押すと戻ります。「Initialize」ボタンでシステム起動時の音量になります。 ⑤主電源オフ「**Shutdown**」ボタン

カードリーダーで主電源オンした場合は、「**Shutdown**」ボタンで主電源オフしてください。

*Administrative Office of Infomation and Multimedia Technology, Waseda University.*

### ■タッチパネルの各画面

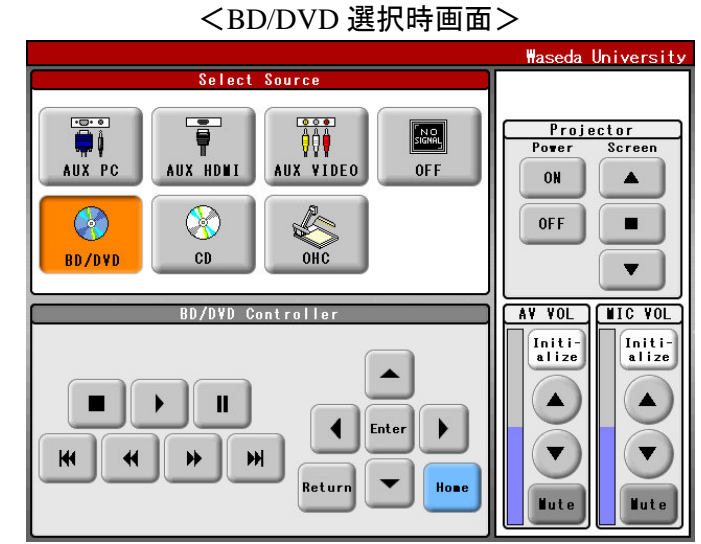

映像ソースで「BD/DVD」を選択時の画面です。コントローラー部のボタンで操作できます。 <CD 選択時画面>

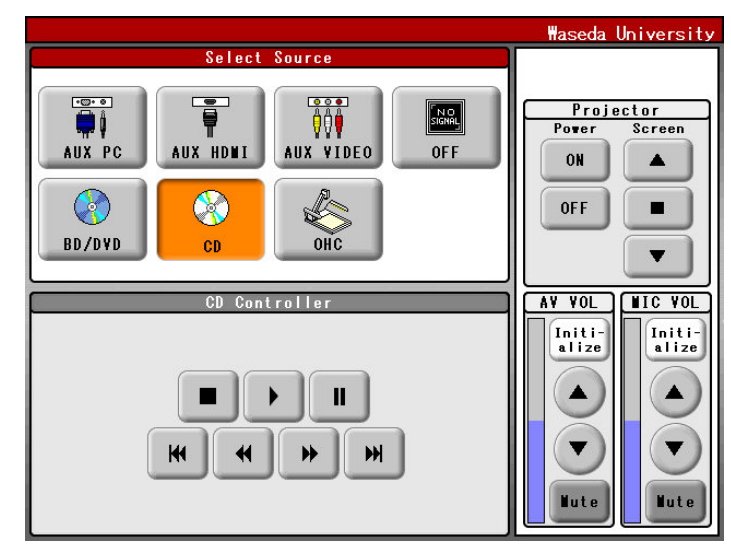

映像ソースで「CD」を選択時の画面です。コントローラー部のボタンで操作できます。

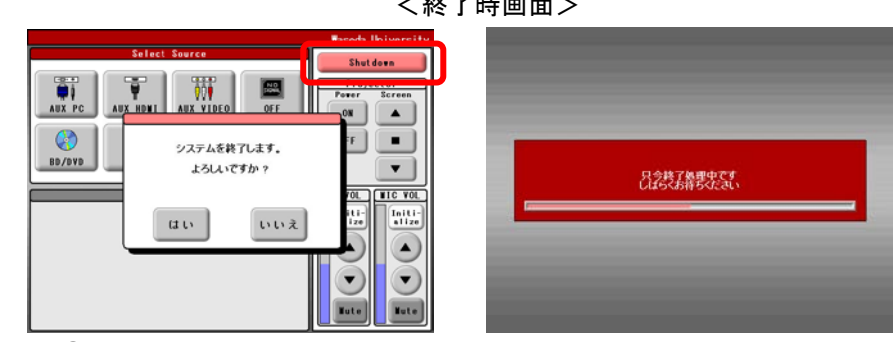

AV 操作卓図②「主電源キースイッチパネル」のキーを抜くと終了画面が表示され電源オフします。 カードリーダーで主電源オンした場合は、「**Shutdown**」ボタンを押すと終了確認画面が表示され、 「はい」で主電源オフします。操作卓の扉は自動で施錠されます。

*Administrative Office of Infomation and Multimedia Technology, Waseda University.*

 $\mathcal{L}b = \mathcal{L} + \mathcal{L} + \mathcal{L}$